### Welcome to the

# Aspley State High School intranet

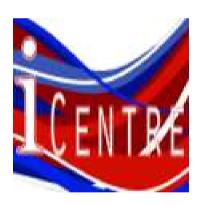

**QUICK START GUIDE** 

An INTRANET is a private network contained within an enterprise (this school) that is used to securely share school information and digital resources amongst staff and students.

Our intranet is called the

iCentre

## GO TO ASPLEY SHS WEBSITE via google and then, click on the iCentre quick link

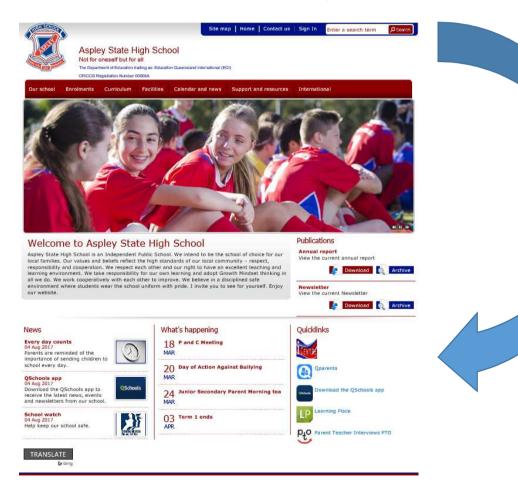

#### **Facilities**

- ▶ Tuckshop
- ▶ Uniform shop
- Resource centre

### Resource centre

### The Information Services Centre

provides a focal point for digital and reading literacies at Aspley State High School

The Information Services Centre incorporates the iCENTRE as the access portal for digital resources for academic research as well as access to the OPAC (Library catalogue). Access is also provided to ClickView via this OPAC search tool as well as ebooks.

Click on this icon to go to sign-on page

#### **ICENTRE ACCESS**

By clicking (below) the iCENTRE access will appear.

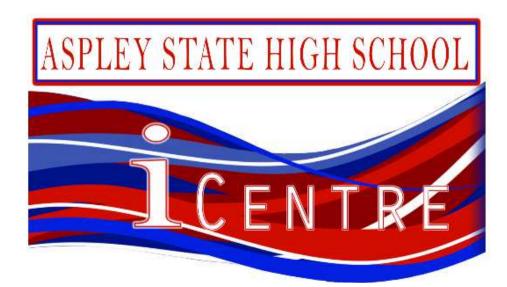

### Type in your school USERNAME

Type in the default password ch@ngeme

Once logged in, this password **is to be changed** in MY PROFILE page by clicking on the down arrow beside your name in the top right hand corner of the screen, then choose "change my password".

(this page will also show you, your current loans from the ISC and textbooks)!

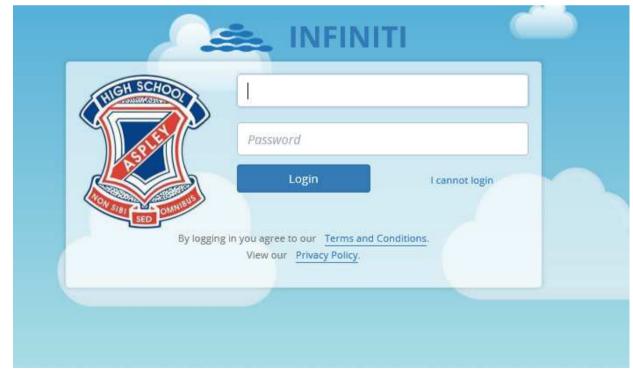

### Welcome to the Intranet Home page

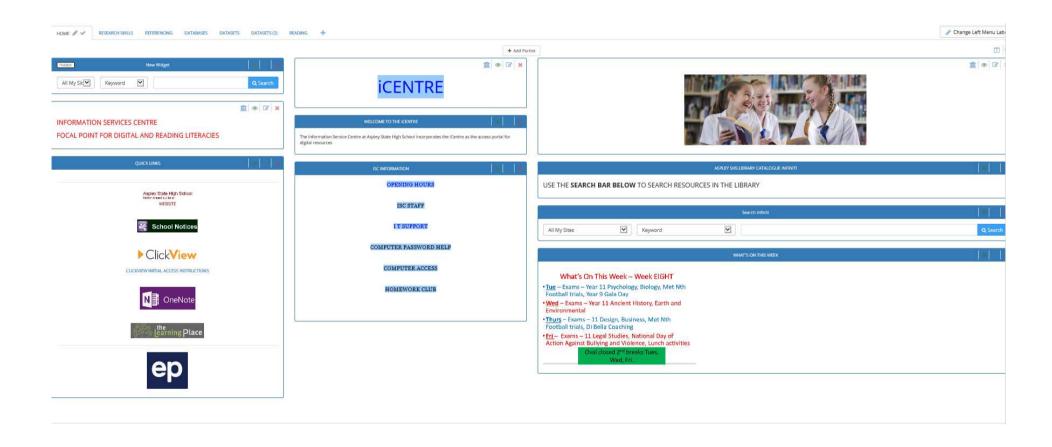

### Explore these on the HOME PAGE......

- School notices
- Clickview online access
- What's on
- Computer password help
- The SEARCH bar (type in "planets" as an example and look at the library resources available to you, including Clickview videos on a subject)

### Now explore the other drop down menus...

#### **RESEARCH SKILLS**

### REFERENCING

### **DATABASES**

From this drop-down menu, click on ACCESS AUSTRALIA ICON (user name and password given) to have access to all newspaper articles from Australian newspapers

### DATASETS 1 AND DATASET 2

IF YOU "LOSE" THE HOME PAGE AT ANY TIME, SIMPLY CLICK ON THE ICON (BELOW) IN THE TOP LEFT HAND CORNER OF YOUR SCREEN to navigate back to the homescreen.

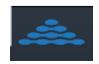

Whilst at school (on campus) the school intranet can be accessed from the icon on your computer desktop

### **EXTRA INFORMATION?**

Open up the email sent to your school email (Webmail) entitled ASPLEY STATE HIGH SCHOOL INTRANET and see all that the Intranet has to offer!